**Universidade Federal do Cariri Diretoria de Tecnologia da Informação**

# **Manual de Telefonia**

**Juazeiro do Norte 20 de agosto de 2019**

# **SUMÁRIO**

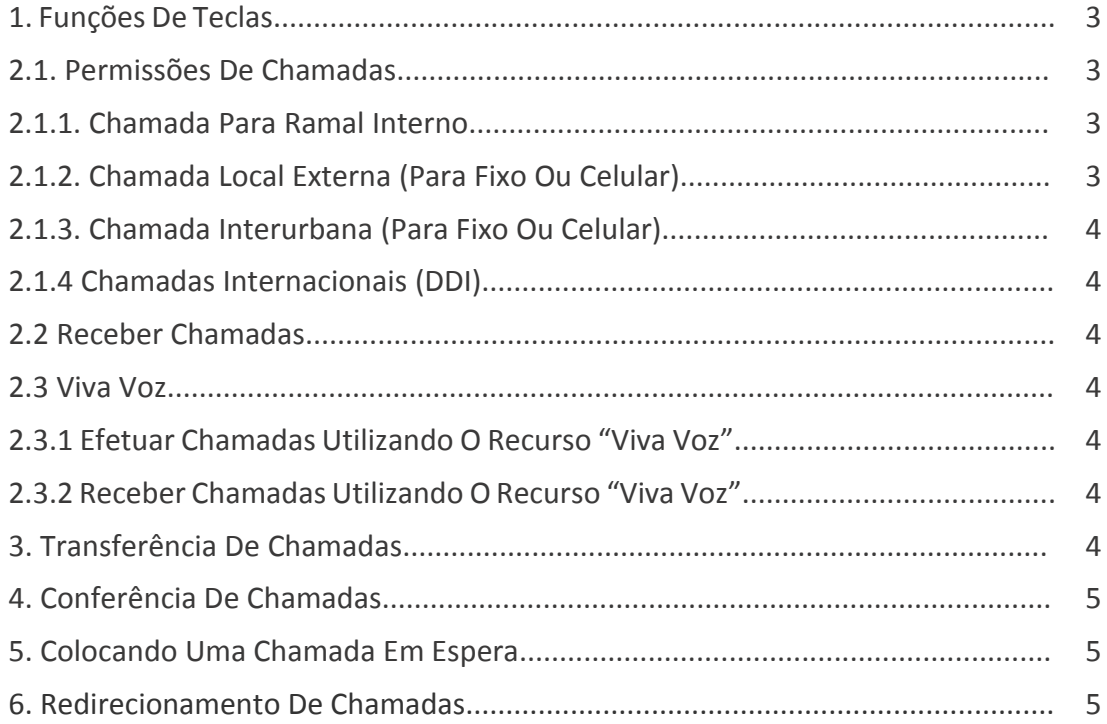

# **1. FUNÇÕES DE TECLAS**

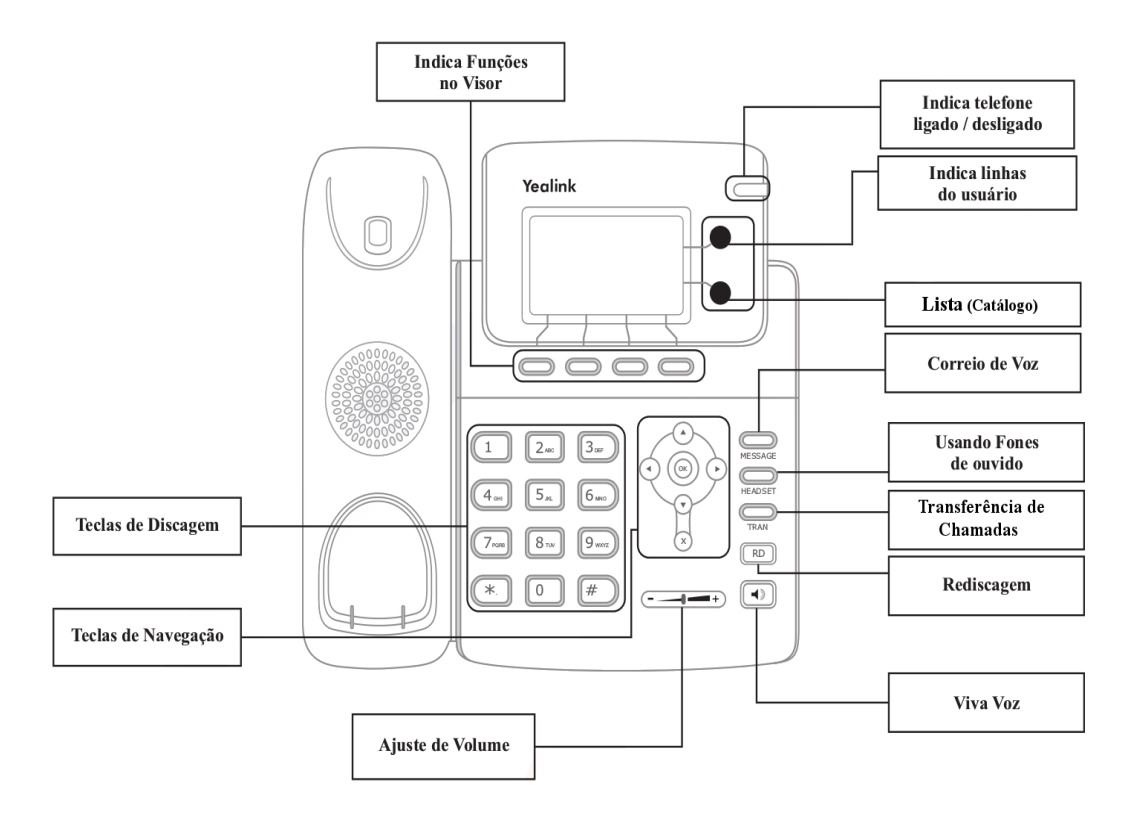

#### **2. FUNÇÕES BÁSICAS DO TELEFONE IP**

# **2.1. PERMISSÕES DE CHAMADAS:**

As diversas categorias de chamadas (interno, local, celular local, DDD-fixo, DDD-móvel e DDI) são efetuadas de forma diferenciada conforme os itens a seguir. O ramal precisa estar previamente liberado para ter as permissões de chamadas.

# **2.1.1. CHAMADA PARA RAMAL INTERNO:**

- Discar o Nº do Ramal de 04 Dígitos: XXXX.
- Exemplo: 9200 Telefone Geral da UFCA.

# **2.1.2. CHAMADA LOCAL EXTERNA (PARA FIXO OU CELULAR):**

- Discar: 0+ XXXXXXXXX
- Onde "XXXXXXXXX" refere-se ao número local ou celular para o qual se quer ligar.

**Exemplo**: 0 35123419 - chamada para o número local 3512-3419

#### **2.1.3. CHAMADA INTERURBANA (PARA FIXO OU CELULAR):**

Utilização: 0+0+YY+XXXXXXXX

Onde:

- "YY" se refere ao código de área
- "XXXXXXXX" se refere ao número local que se deseja chamar.

**Exemplo**: 0 085 32323232 - Chamada para um número interurbano em Fortaleza.

### **2.1.4 CHAMADAS INTERNACIONAIS (DDI):**

Utilização: 0+00+ZZ+YY+XXXXXXXX Onde:

- "ZZ" código do país que deseja ligar
- "YY" código da cidade que deseja ligar
- "XXXXXXXX" se refere ao número local que se deseja chamar.

**Exemplo**: 0 00 + 1 (Código do País EUA) + 212 (Código da Cidade Manhattan + XXXXXXXX (Número de telefone).

#### **2.2 RECEBER CHAMADAS**

Retire o monofone do gancho.

#### **2.3 VIVA VOZ**

Este recurso do telefone IP torna possível a conversação telefônica através do altofalante embutido, dispensando o uso das mãos para segurar o monofone.

#### **2.3.1 EFETUAR CHAMADAS UTILIZANDO O RECURSO "VIVA VOZ"**

Com o monofone no gancho, digite o número do telefone e pressione o botão "**Viva Voz**". Caso seja necessário regular o volume do alto-falante utilize a tecla de ajuste de volume.

#### **2.3.2 RECEBER CHAMADAS UTILIZANDO O RECURSO "VIVA VOZ"**

Ao receber uma chamada pressione o botão "**Viva Voz**" para atendê-la usando Viva voz. Caso seja necessário regular o volume do alto-falante utilize a tecla de ajuste de volume.

#### **3. TRANSFERÊNCIA DE CHAMADAS**

- Pressione a tecla "**TRAN**" durante a conversa ativa, a chamada entrará em espera, haverá um sinal de linha, digite o segundo número do telefone;
- Desligue para completar a transferência;
- Você será desconectado da chamada.

#### **4. CONFERÊNCIA DE CHAMADAS:**

Para estabelecer conferência, o primeiro participante (iniciador da conferência) deve seguir as seguintes instruções:

- Ligue para o participante e aguarde a chamada ser atendida;
- Pressione a tecla da função indicada no visor "**Conferência**";
- A primeira chamada é colocada em espera. Você ouvirá um tom de linha. Ligue para o próximo participante
- Quando a chamada for atendida, pressione a função indicada no visor "**Conferência"**, a conferência irá incluir você e as outras duas partes.
- Desligue o telefone para desconectar a conferência.

### **5. COLOCANDO UMA CHAMADA EM ESPERA:**

Pressione a opção "EM ESPERA" do menu de tela. Se existir apenas uma chamada em espera e quiser retomá-la, apenas tecle a opção VOLTAR do menu de tela para tirá-la da espera;

#### **6. REDIRECIONAMENTO DE CHAMADAS:**

Solicitar à DTI. Ativar o Serviço na Tecla TRAN. Desativar o Serviço na Tecla TRAN.